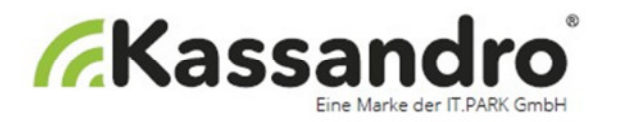

## **Installationsanleitung für den EPSON TM-T20 für die PC-Version**

Bitte installieren Sie Google Chrome Browser auf Ihrem Gerät. Im Menü Einstellungen – Drucken… machen Sie folgende Einstellungen:

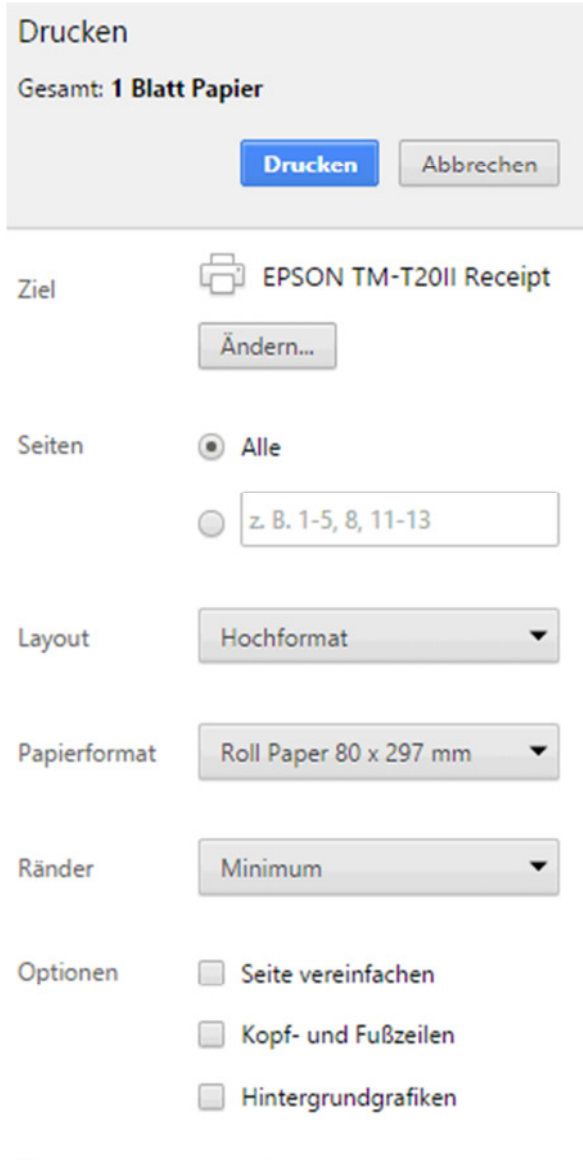

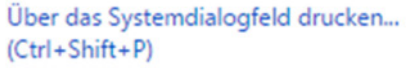